# **SONY.**

# 5-027-836-**21**(1)

 $\boldsymbol{\alpha}$ 

# Digitálny fotoaparát s vymeniteľnými objektívmi

# $ZV - E10$

# E-mount

# Návod na spustenie

# ZV-E10

# O návode na používanie tohto fotoaparátu

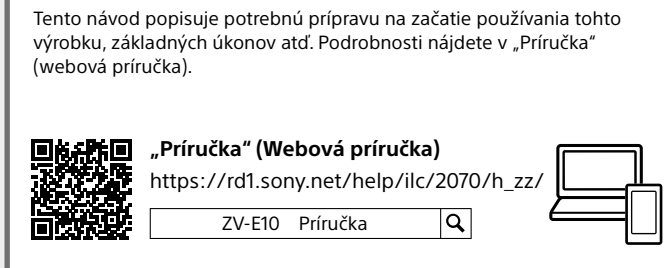

### Hľadáte cenné informácie, ako sú podstatné body týkajúce sa snímania

Táto webová stránka predstavuje praktické funkcie, spôsoby používania a príklady nastavení.

Vychádzajte z tejto webovej stránky, keď nastavujete svoj fotoaparát.

# や涂画

**Vzdelávacie materiály**

<https://www.sony.net/tutorial/zv/e10/>

# Príprava

# Kontrola dodaného príslušenstva

### Číslo v zátvorkách uvádza počet kusov.

- Fotoaparát (1)
- AC adaptér (1)
- Typ AC adaptéra sa môže líšiť v závislosti od krajiny/regiónu.
- Napájací kábel (1)\* (dodávaný v niektorých krajinách/regiónoch)
- \* S týmto zariadením sa môže dodávať niekoľko napájacích káblov. Použite správny kábel, ktorý vyhovuje príslušnej
- krajine/regiónu. Pozrite si "Poznámky [týkajúce sa používania"](#page-1-0). • Nabíjateľná batéria NP-FW50 (1)

# Popis jednotlivých častí

Podrobnosti o popise jednotlivých častí nájdete na nasledujúcej adrese webovej stránky Príručka:

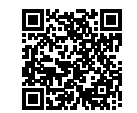

**[https://rd1.sony.net/help/ilc/2070\\_parts/h\\_zz/](https://rd1.sony.net/help/ilc/2070_parts/h_zz/)**

# Vloženie akumulátora (je súčasťou dodávky)/pamäťovej karty(predáva sa osobitne) do fotoaparátu

Otvorte kryt batérie/pamäťovej karty a vložte akumulátor a pamäťovú kartu do fotoaparátu. Potom zatvorte kryt.

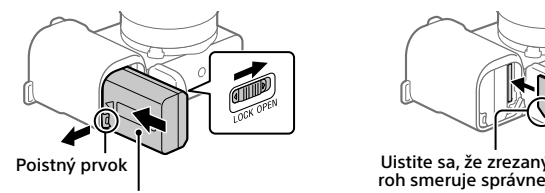

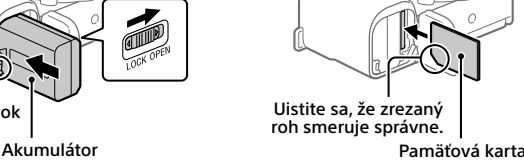

**Akumulátor**

Uistite sa, že je akumulátor otočený správnym smerom a vložte ho počas stlačenia poistného prvku akumulátora.

### **Pamäťová karta**

Vložte pamäťovú kartu so zarezaným rohom smerujúcim podľa znázornenia.

Tento fotoaparát je kompatibilný s pamäťovými kartami SD a Memory Stick. Podrobnosti o kompatibilných pamäťových kartách nájdete v "Príručka".

Pri prvom použití pamäťovej karty s týmto fotoaparátom naformátujte kartu vo fotoaparáte s cieľom stabilizovať činnosť pamäťovej karty.

### **Poznámka**

• Naformátovaním sa vymažú všetky dáta vrátane chránených záberov a zaregistrovaných nastavení (M1 až M4). Po vymazaní sa nedajú tieto dáta obnoviť. Pred formátovaním si cenné dáta uložte do počítača atď.

### Nabitie akumulátora

### 1 Vypnite napájanie.

Ak je fotoaparát zapnutý, akumulátor sa nebude nabíjať.

2 Pripojte fotoaparát s vloženým akumulátorom do AC adaptéra (je súčasťou dodávky) pomocou USB kábla (je súčasťou dodávky) a potom pripojte AC adaptér k elektrickej zásuvke. Keď sa spustí nabíjanie, rozsvieti sa kontrolka nabíjania. Keď kontrolka nabíjania zhasne, nabíjanie je dokončené.

# Pripojenie objektívu

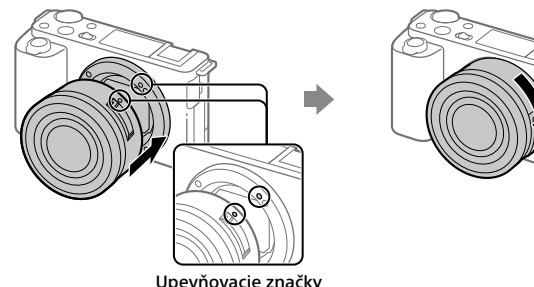

- 1 Odstráňte kryt na hlavnú časť z fotoaparátu a zadný kryt na objektív zo zadnej časti objektívu.
- 2 Nasaďte objektív zarovnaním dvoch bielych značiek (upevňovacích značiek) na objektíve a fotoaparáte.
- 3 Počas mierneho potláčania objektívu smerom k fotoaparátu pomaly otáčajte objektív v smere šípky dovtedy, kým nezacvakne do zaistenej polohy.

### Nastavenie jazyka a hodín

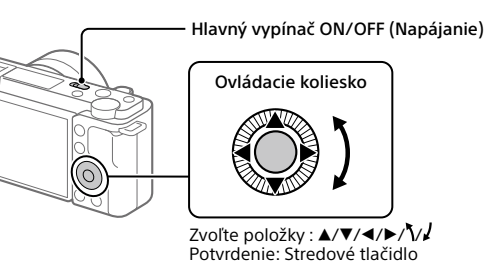

- 1 Prepnutím hlavného vypínača ON/OFF (Napájanie) do polohy "ON" zapnite fotoaparát.
- 2 Zvoľte požadovaný jazyk a potom stlačte stred ovládacieho kolieska.
- 3 Uistite sa, že je na displeji zvolené [Enter] a potom stlačte stredové tlačidlo.
- 4 Zvoľte požadovanú zemepisnú polohu a potom stlačte stredové tlačidlo.
- 5 Nastavte [Daylight Savings], [Date/Time] a [Date Format] a potom zvoľte [Enter] a stlačte stredové tlačidlo.

Ak neskôr budete chcieť znova nakonfigurovať dátum/čas alebo nastavenie oblasti, zvoľte MENU  $\rightarrow$   $\rightarrow$  (Setup)  $\rightarrow$  [Date/Time Setup] alebo [Area Setting].

# Snímanie

### Snímanie videozáznamov

1 Stlačením tlačidla statických záberov/ videozáznamov/S&Q zvoľte režim snímania videozáznamov.

Po každom stlačení tlačidla sa režim snímania prepne v poradí – režim snímania statických záberov, režim snímania videozáznamov a režim snímania spomalených/zrýchlených videozáznamov.

# Tlačidlo statických záberov/ videozáznamov/S&Q Tlačidlo MOVIE (Videozáznam) Tlačidlo MENU (c

- 2 Stlačte tlačidlo MENU a zvoľte  $\mathcal{G}_{\blacksquare}$  (Camera Settings2)  $\rightarrow$  [ $\blacksquare$  Shoot Mode]  $\rightarrow$  požadovaný režim snímania.
- 3 Stlačením tlačidla MOVIE (Videozáznam) spustíte snímanie.
- 4 Opätovným stlačením tlačidla MOVIE (Videozáznam) zastavíte snímanie.

### **Rada**

Kontrolka nabíjania

• Funkcia spustenia/zastavenia snímania videozáznamu je priradená tlačidlu MOVIE (Videozáznam) v predvolených nastaveniach. Aj bez prepnutia režimov snímania v kroku 1 môžete spustiť snímanie videozáznamu z režimu snímania statických záberov stlačením tlačidla MOVIE (Videozáznam).

# Používanie ochrany pred vplyvom vetra (je súčasťou dodávky)

Ochranu pred vplyvom vetra použite na zamedzenie hluku vetra snímaného vnútorným mikrofónom pri snímaní videozáznamu. Ochranu pred vplyvom vetra pripojte k sánkam pre rôzne rozhrania.

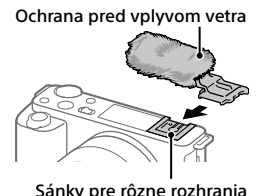

Tlačidlo spúšte

Tlačidlo **MENU** 

Tlačidlo statických záberov/ videozáznamov/S&Q

# Snímanie statických záberov

1 Stlačením tlačidla statických záberov/ videozáznamov/S&Q zvoľte režim snímania statických záberov.

Po každom stlačení tlačidla sa režim snímania prepne v poradí – režim snímania statických záberov, režim snímania videozáznamov a režim snímania spomalených/zrýchlených videozáznamov.

2 Stlačte tlačidlo MENU a zvoľte  $\mathcal{R}_{\blacksquare 1}$ (Camera Settings1)  $\rightarrow$  [ $\spadesuit$  Shoot Mode]  $\rightarrow$  požadovaaný režim snímania.

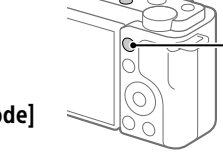

3 Zaostrite stlačením tlačidla spúšte do polovice.

4 Stlačte tlačidlo spúšte úplne nadol.

©2021 Sony Corporation

- - Adaptér ochrany pred vplyvom vetra
	- Popruh na plece (1)
- \* Len pre ZV-E10

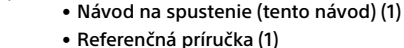

• Kábel USB Type-C® (USB 2.0) (1)

#### • Ochrana pred vplyvom vetra (1) (pripojená k adaptéru ochrany pred vplyvom vetra)

(1)

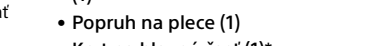

• Kryt na hlavnú časť (1)\*

# Zobrazenie

1 Stlačením tlačidla ► (Prehrávanie) prepnite fotoaparát do režimu prehrávania.

### 2 Zvoľte záber pomocou ovládacieho kolieska.

Stlačením ľavej/pravej strany ovládacieho kolieska sa môžete posunúť na predchádzajúci záber/nasledujúci záber. Ak chcete spustiť prehrávanie videozáznamu, stlačte stredové tlačidlo na ovládacom koliesku.

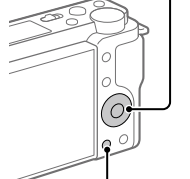

Tlačidlo (Prehrávanie)

Ovládacie koliesko

# Prenos záberov do smartfónu

Zábery je možné preniesť do smartfónu pripojením fotoaparátu a smartfónu prostredníctvom Wi-Fi.

### $1 \Box$ : Nainštalujte aplikáciu Imaging Edge Mobile do svojho smartfónu.

Ak chcete pripojiť fotoaparát a smartfón, vyžaduje sa Imaging Edge Mobile. Vopred nainštalujte Imaging Edge Mobile do svojho smartfónu. Ak už je aplikácia Imaging Edge Mobile nainštalovaná vo vašom smartfóne, nezabudnite ju aktualizovať na najnovšiu verziu.

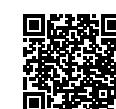

**<https://www.sony.net/iem/>**

2 **■** : Stlačením tlačidla ▶ (Prehrávanie) prepnite fotoaparát do režimu prehrávania.

Potom stlačte tlačidlo Fn/  $\exists$  (Funkcia/Send to Smartphone) a zvoľte zábery na prenos do smartfónu.

3 Použite QR Code na pripojenie fotoaparátu a vášho smartfónu.

- $\circled{1}$ : Spustite Imaging Edge Mobile vo svojom smartfóne a zvoľte [Connect with a new camera].
- **2** □: Naskenujte QR Code zobrazený vo fotoaparáte počas zobrazenia obrazovky [Connect using the camera QR Code] v smartfóne.

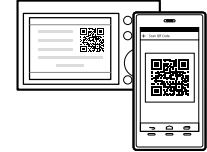

Fotoaparát a smartfón sa pripoja a zábery sa prenesú.

Pri prenose záberov po počiatočnom prenose zvoľte fotoaparát, ktorý sa má pripojiť zo zobrazeného zoznamu fotoaparátov vo vyššie uvedenom kroku 3-(1).

Ak chcete zvoliť zábery na prenos v smartfóne alebo použiť funkciu diaľkového snímania prostredníctvom smartfónu, vykonajte nasledujúci postup. Zvoľte MENU  $\rightarrow \bigoplus$  (Network)  $\rightarrow$  [Smartphone Connect]  $\rightarrow$  [ $\Box$  Connection] vo fotoaparáte.

Potom spustite Imaging Edge Mobile vo svojom smartfóne a pripojte fotoaparát a svoj smartfón podľa vyššie uvedeného popisu v kroku 3.

Informácie o spôsobe prenosu záberov nájdete na nasledujúcich podporných stránkach:

<https://www.sony.net/dics/iem22/>

- Podrobnosti o ďalších spôsoboch pripojenia, typoch záberov, ktoré je možné prenášať, alebo spôsobe používania smartfónu ako diaľkového ovládača na obsluhu fotoaparátu nájdete v "Príručka".
- Nie je zaručené, že funkcie Wi-Fi uvedené v tomto návode budú fungovať na všetkých smartfónoch či tabletoch.
- Funkcie Wi-Fi tohto fotoaparátu nebudú dostupné, keď sa pripoja k verejnej bezdrôtovej sieti LAN.

# Úprava videozáznamov v smartfóne

Zaznamenané videozáznamy je možné upravovať po inštalácii Movie Edit add-on do smartfónu.

Podrobnosti o inštalácii a používaní nájdete na nasledujúcej adrese webovej stránky:

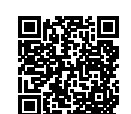

**<https://www.sony.net/mead/>**

# Spravovanie a upravovanie záberov prostredníctvom počítača

Po pripojení fotoaparátu k počítaču pomocou USB kábla alebo po vložení pamäťovej karty fotoaparátu do počítača môžete importovať zaznamenané zábery do počítača.

Môžete vykonávať diaľkové snímanie z počítača a upravovať či vyvíjať zábery vo formáte RAW zaznamenané týmto fotoaparátom pomocou softvéru Imaging Edge Desktop.

Podrobnosti o počítačovom softvéri nájdete na nasledujúcej adrese webovej stránky. <https://www.sony.net/disoft/>

# <span id="page-1-0"></span>Poznámky týkajúce sa používania

### Pozrite si aj "Bezpečnostné opatrenia" v "Príručka".

### Poznámky týkajúce sa zaobchádzania s výrobkom

- Tento fotoaparát je skonštruovaný tak, aby bol odolný voči prachu a vlhkosti, ale nie je úplne odolný voči vode ani prachu. • Nenechávajte objektív vystavený pôsobeniu zdroja silného svetla, ako je slnečné svetlo.
- Kvôli kondenzačnej funkcii objektívu môže takéto konanie spôsobiť dym, vznik požiaru alebo poruchu vnútri tela fotoaparátu alebo objektívu.
- Ak do fotoaparátu prenikne cez objektív slnečné svetlo alebo iné silné svetlo, môže sa vnútri fotoaparátu zaostriť a spôsobiť dym alebo požiar. Pri skladovaní fotoaparátu pripojte kryt objektívu. Pri snímaní v protisvetle uchovávajte slnko v dostatočnej vzdialenosti od zorného uhla. Aj keď je mierne mimo zorného uhla, napriek tomu sa môže vyskytnúť dym alebo požiar.
- Nevystavujte objektív priamemu pôsobeniu lúčov, ako sú laserové lúče. Mohlo by to spôsobiť poškodenie obrazového snímača a poruchu fotoaparátu.
- Nepozerajte do slnečného svetla ani zdroja silného svetla cez odpojený objektív. Môže to viesť k trvalému poškodeniu zraku alebo spôsobiť poruchu.
- Tento fotoaparát (vrátane príslušenstva) obsahuje magnet(y), ktoré môžu rušiť kardiostimulátory, programovateľné bočníkové tlakové ventily na liečbu hydrocefalu alebo iné zdravotnícke prístroje. Neumiestňujte tento fotoaparát blízko osôb, ktoré používajú takéto zdravotnícke prístroje. Ak používate akýkoľvek takýto zdravotnícky prístroj, pred použitím tohto fotoaparátu sa poraďte so svojím lekárom. • Tento fotoaparát je vybavený magnetickým snímačom. Ak sa fotoaparát umiestni príliš blízko
- magnetu alebo zariadenia s vnútorným magnetom, môže sa aktivovať objektív. Dbajte na to, aby ste neumiestnili fotoaparát blízko akýchkoľvek magnetických zariadení.
- Postupne zvyšujte hlasitosť. Náhle hlasné zvuky môžu poškodiť váš sluch. Obzvlášť buďte opatrní pri počúvaní so slúchadlami.
- Fotoaparát, dodané príslušenstvo ani pamäťové karty nenechávajte v dosahu dojčiat. Mohli by ich náhodne prehltnúť. Ak k tomu dôjde, okamžite vyhľadajte lekársku pomoc.

### Poznámky týkajúce sa monitora

- Monitor je vyrobený pomocou mimoriadne presnej technológie, pričom viac ako 99,99 % pixelov je funkčných na efektívne použitie. Môže sa však vyskytovať niekoľko malých čiernych bodov a/alebo jasných bodov (bielych, červených, modrých alebo zelených), ktoré sa nepretržite zobrazujú na monitore. Sú to nedokonalosti spôsobené výrobným procesom a nemajú žiadny vplyv na zaznamenávané zábery.
- Ak dôjde k poškodeniu monitora, okamžite prestaňte používať fotoaparát. Poškodené časti môžu ublížiť vašim rukám, tvári atď.

#### Poznámky týkajúce sa nepretržitého snímania

Počas nepretržitého snímania sa môže monitor prepínať medzi obrazovkou snímania a čiernou obrazovkou. Ak budete nepretržite hľadieť na displej v takejto situácii, môžete pocítiť nepríjemné príznaky, ako je pocit indisponovanosti. Ak pocítite príznaky nepohody, prestaňte používať fotoaparát a podľa potreby sa obráťte na svojho lekára.

#### Poznámky týkajúce sa dlhodobého snímania alebo snímania videozáznamov vo formáte 4K

- Telo fotoaparátu a akumulátor sa môžu počas používania zohriať je to normálny jav. • Ak sa bude rovnaká časť vašej pokožky dlhodobo dotýkať fotoaparátu počas jeho používania, aj keď sa fotoaparát nebude zdať horúci na dotyk, môže spôsobiť príznaky nízkoteplotnej popáleniny, ako sú začervenanie pokožky alebo vznik pľuzgierov. Obzvlášť dávajte pozor v
- nasledujúcich situáciách a použite statív, atď.
- Keď sa fotoaparát používa v prostredí s vysokou teplotou - Keď fotoaparát používa niekto s nedostatočnou cirkuláciou alebo narušenou citlivosťou
- pokožky - Keď sa fotoaparát používa s [Auto Power OFF Temp.] nastaveným na [High]

### Poznámky týkajúce sa používania statívu

Použite statív so skrutkou, ktorá má dĺžku menej ako 5,5 mm. V opačnom prípade nebude možné pevne zaistiť fotoaparát, pričom môže dôjsť k poškodeniu fotoaparátu.

#### Objektívy/príslušenstvo Sony

Používanie tejto jednotky spolu s výrobkami od iných výrobcov môže vplývať na jej fungovanie a môže viesť k nehodám alebo poruch

#### Upozornenie týkajúce sa ochrany autorských práv

Televízne programy, filmy, videokazety a ďalšie materiály môžu byť chránené autorskými právami. Neautorizovaným zaznamenávaním takýchto materiálov sa môžete dopustiť viacerých porušení zákonov o autorských právach.

#### Poznámky týkajúce sa údajov o polohe

Ak budete odosielať a zdieľať záber, ktorý obsahuje údaje o polohe, môžete nechtiac odhaliť tieto údaje tretej strane. Aby sa zabránilo tretím stranám získať údaje o vašej polohe, pred snímaním záberov nastavte [ Location Info. Link Set.] na [Off].

### Poznámky týkajúce sa likvidácie alebo odovzdania tohto výrobku iným osobám

Pred likvidáciou alebo odovzdaním tohto výrobku iným osobám nezabudnite vykonať nasledujúci úkon na ochranu osobných údajov. • Zvoľte [Setting Reset]  $\rightarrow$  [Initialize].

#### Poznámky týkajúce sa likvidácie alebo odovzdania pamäťovej karty iným osobám

Vykonaním [Format] alebo [Delete] vo fotoaparáte alebo v počítači sa nemusia úplne vymazať dáta na pamäťovej karte. Pred odovzdaním pamäťovej karty iným osobám odporúčame, aby ste dáta vymazali úplne pomocou softvéru na vymazanie dát. Pri likvidácii pamäťovej karty odporúčame, aby ste ju fyzicky zničili.

### Poznámka týkajúca sa funkcií siete

Keď používate funkcie siete, k fotoaparátu môžu získať prístup nežiaduce tretie strany, a to v závislosti od prostredia používania. Napríklad k neoprávnenému prístupu k fotoaparátu môže dôjsť v prostrediach siete, ku ktorým je pripojené iné sieťové zariadenie, alebo sa môže pripojiť bez povolenia. Spoločnosť Sony nenesie žiadnu zodpovednosť za akúkoľvek stratu či škodu v dôsledku pripojenia k takýmto prostrediam siete.

### Spôsob dočasného vypnutia funkcií bezdrôtovej siete (Wi-Fi atď.)

Pri nastúpení do lietadla atď. je možné dočasne vypnúť všetky funkcie bezdrôtovej siete pomocou režimu [Airplane Mode].

#### Napájací kábel

#### **Pre zákazníkov v Spojenom kráľovstve, Írsku, na Malte, na Cypre a v Saudskej Arábii** Použite napájací kábel (A).

Z bezpečnostných dôvodov nie je napájací kábel (B) určený pre vyššie uvedené krajiny/regióny, a preto sa tam nesmie používať.

**Pre zákazníkov v ostatných krajinách/regiónoch EÚ** Použite napájací kábel (B).

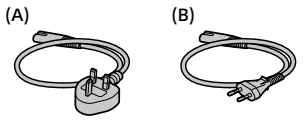

### Technické údaje

### Fotoaparát

**[Systém]** Typ fotoaparátu: Digitálny fotoaparát s vymeniteľnými objektívmi Objektív: objektív Sony E-mount

# **[Bezdrôtová lokálna sieť LAN]**

Podporovaný formát: IEEE 802.11 b/g/n Frekvenčné pásmo: 2,4 GHz Zabezpečenie: WEP/WPA-PSK/WPA2-PSK Spôsob pripojenia: Wi-Fi Protected Setup™ (WPS)/manuálny Spôsob prístupu: Režim infraštruktúry

AC adaptér AC-UUD12/AC-UUE12 Menovitý vstup:<br>100 - 240 V **ヘ**, 50/60 Hz, 0,2 A Menovitý výstup: 5 V - - , 1,5 A Nabíjateľná batéria NP-FW50 Menovité napätie: 7,2 V

Dizajn a špecifikácie podliehajú zmenám

bez upozornenia.

### **[Obrazový snímač]**

Obrazový formát: Veľkosť APS-C (23,5 mm × 15,6 mm), obrazový snímač CMOS

- Počet účinných pixelov fotoaparátu:
- Približne 24 200 000 pixelov Celkový počet pixelov fotoaparátu:
- Približne 25 000 000 pixelov **[Monitor]**

7,5 cm (typ 3,0) s jednotkou TFT, dotykový panel

#### **[Všeobecné údaje]**

Menovitý vstup: 7,2 V - - - , 2,0 W Prevádzková teplota:

0 až 40 °C

- Teplota skladovania:
- –20 až 55 °C

Rozmery (š/v/h) (približne):

- $115,2 \times 64,2 \times 44,8$  mm Hmotnosť (približne):
- 343 g (vrátane akumulátora, karty SD)

### Ochranné známky

známky spoločnosti Wi-Fi Alliance.

webovej stránke podpory zákazníkov.

https://www.sony.net/

https://www.sony.net/SonyInfo/Support/

• XAVC S a XAVC S sú registrované ochranné známky spoločnosti Sony Corporation. • USB Type-C® a USB-C® sú registrované ochranné známky spoločnosti USB Implementers Forum. • Wi-Fi, logo Wi-Fi a Wi-Fi Protected Setup sú registrované ochranné známky alebo ochranné

• QR Code je ochranná známka spoločnosti Denso Wave Inc. • Navyše, názvy systémov a výrobkov použité v tomto návode sú, vo všeobecnosti, ochranné známky alebo registrované ochranné známky ich príslušných vývojárskych alebo výrobných spoločností. Značka ™ alebo ® nemusí byť však použitá vo všetkých prípadoch v tejto príručke.

Ďalšie informácie o tomto výrobku a odpovede na často kladené otázky je možné nájsť na našej